# Informazioni sul prodotto

# Video Cloud-Gateway AVC1

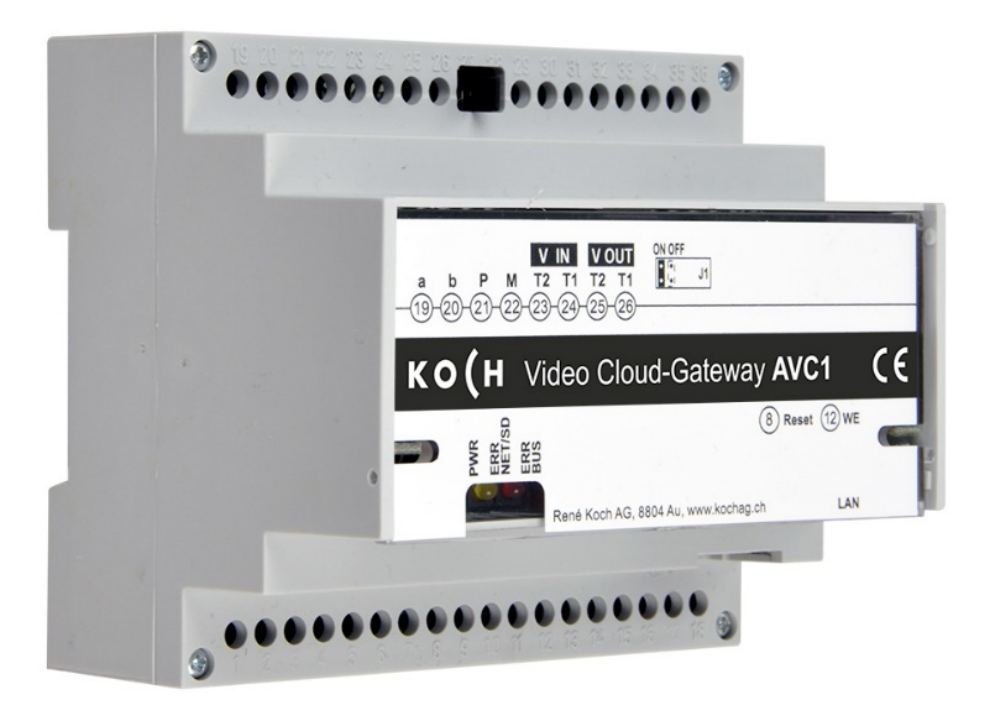

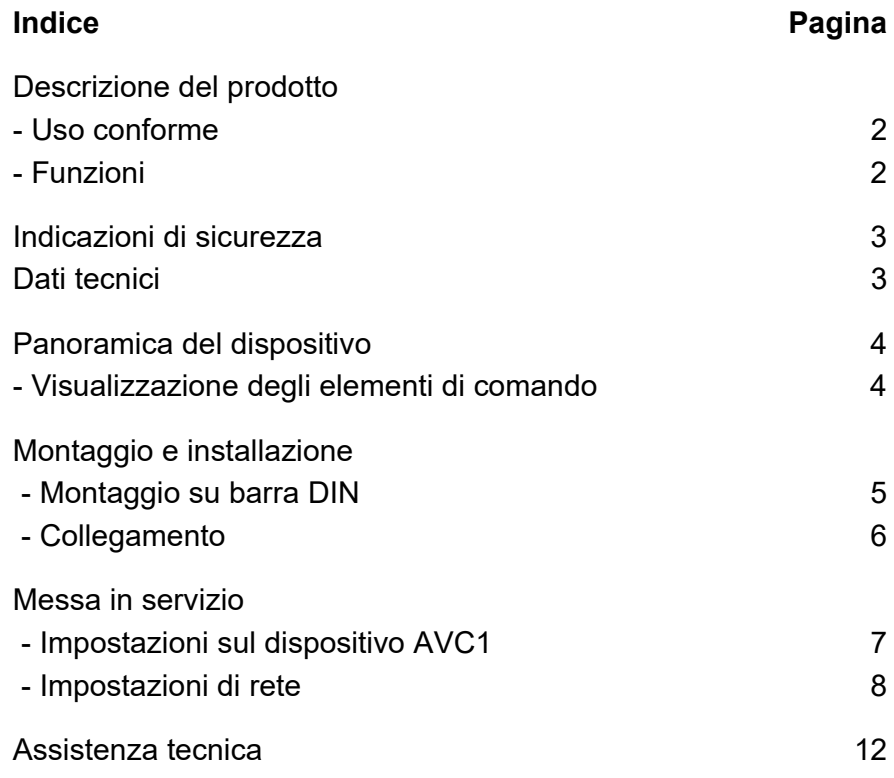

# **Descrizione del prodotto**

#### **Uso conforme**

Il dispositivo AVC1 è un cloud gateway con server video integrato che converte segnali TC:Bus a livello di protocollo di rete (IP) e collega il **KochCloud** al TC:Bus.

Il dispositivo è progettato per il montaggio su una barra DIN all'interno del quadro elettrico. Per la programmazione è necessario disporre di un dispositivo esterno (ad es. un laptop) e di un account sul sito https://kochcloud.ch.

**!** Il produttore non si assume alcuna responsabilità per le applicazioni che si discostano o che esulano dall'uso conforme.

#### **Funzioni**

- Risoluzione d'immagine VGA (640 x 480)
- Formati supportati: JPEG, Motion-JPEG, H.264 per il video streaming, 25 fps
- Collegamento al TC:Bus con tecnologia a 6 fili tramite morsetto a vite,
- alimentazione P con 15-28 VDC
- Presa RJ45 per il collegamento Ethernet
- Ricevitore video differenziale a due fili integrato
- Visualizzazione dello stato e degli errori mediante LED
- Interfaccia web in quattro lingue (tedesco, francese, italiano e inglese)
- Collegamento radio half duplex
- Configurazione dell'indirizzo IP tramite software di configurazione STC-C
- Comando da remoto del cloud gateway durante la connessione vocale attraverso sequenze di comandi
- Jumper commutabile come resistenza terminale per il segnale video differenziale
- Connessione esterna sicura mediante TLS
- Conforme a DIN 50486

### **Indicazioni di sicurezza**

**!** 

- Per i lavori e gli impianti con una connessione alla rete con tensione alternata da 230 V occorre osservare le disposizioni di sicurezza per le installazioni a corrente forte.
- Il montaggio, l'installazione e la messa in servizio devono essere effettuati esclusivamente da elettricisti qualificati.

Per l'installazione degli impianti TC:Bus si applicano le disposizioni di sicurezza previste per gli impianti di telecomunicazione.

- Posa separata di linee per corrente forte e corrente debole
- Distanza minima di 10 cm in caso di linee miste
- Impiego di tramezzi tra le linee a corrente forte e debole nelle canaline miste
- Cavi consigliati: G51 4x2 x 0.8 (attorcigliati a coppia)
- Possono essere impiegate linee disponibili (risanamenti) con diametro diverso tenendo conto della resistenza di loop (< 20 Ω ).

**Tramite misure di protezione dai fulmini occorre fare in modo che**<br>i fili TC: Bue e e b non superine la tensione di 22 VDC i fili TC:Bus a e b non superino la tensione di 32 VDC.

### **Dati tecnici**

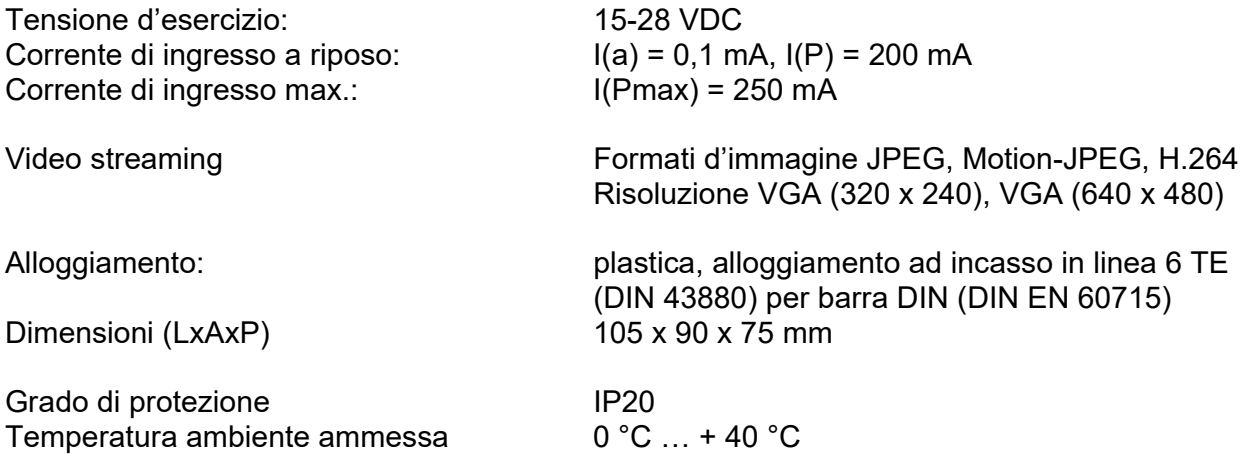

#### **Nota: compatibile esclusivamente con tecnologia video a 6 fili!**

### **Panoramica del dispositivo**

- **1** Collegamenti a, b, P, M,
- **2** Collegamenti video IN e OUT
- **3** Resistenza terminale (jumper)
- **4** LED verde (in funzione)
- **5** LED giallo (errore di rete o della scheda SD)
- **6** LED rosso (errore nel TC:Bus)
- **7** Tasto Reset (riavvio dispositivo)
- **8** Tasto WE (carica le impostazioni di fabbrica)
- **9** Presa RJ45 con LED di stato (collegamento alla rete)

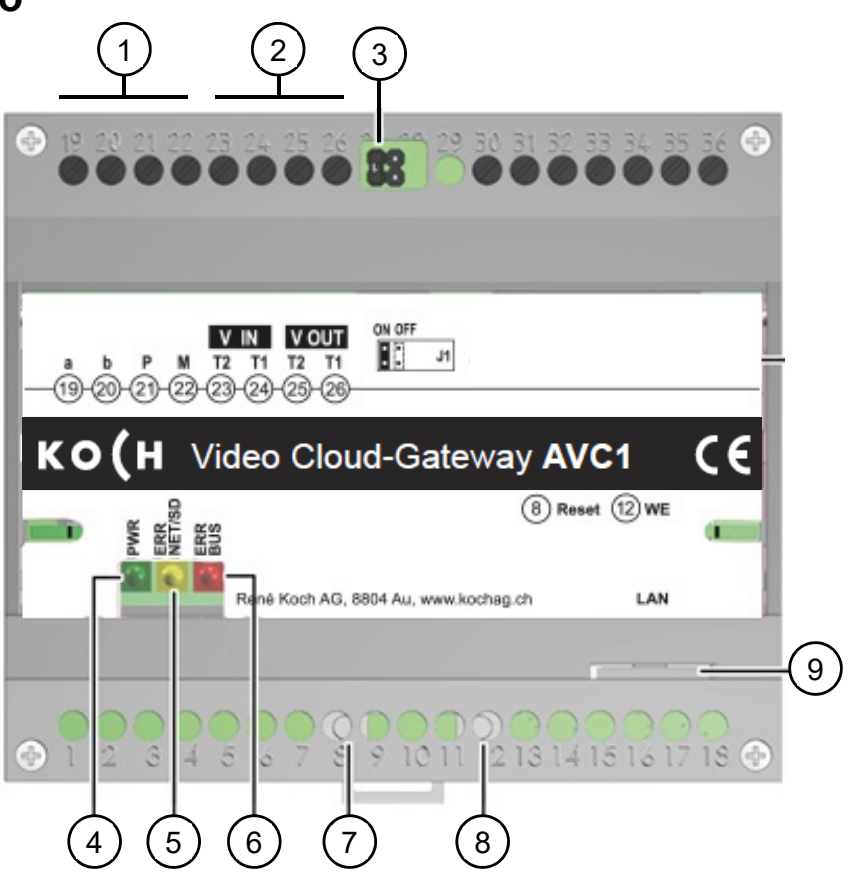

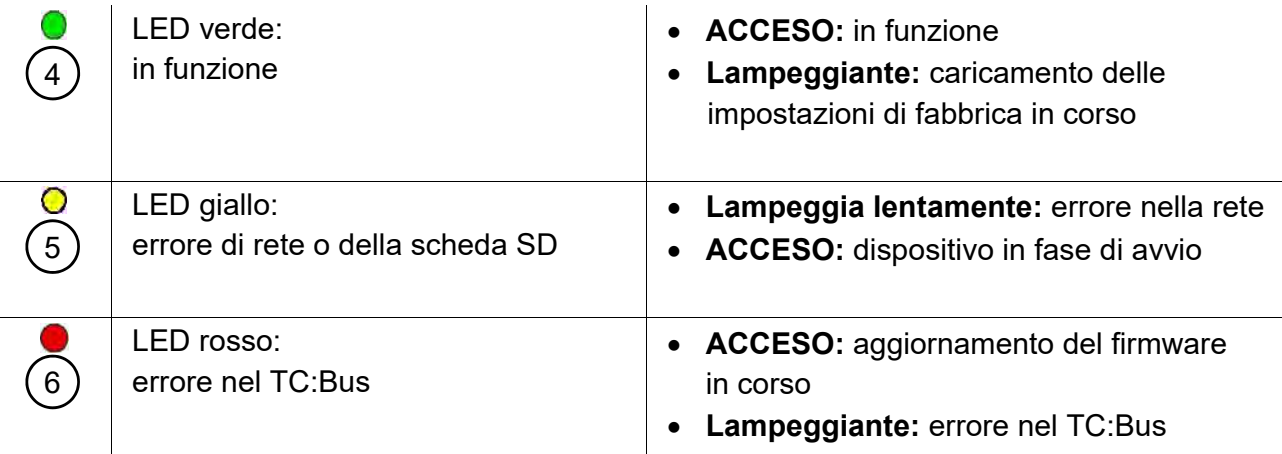

## **Montaggio e installazione**

#### **Attenzione!**

Il dispositivo AVC1 può solo essere montato e smontato in assenza di tensione!

**!**  T1 e T2 non possono essere collegati a un altro filo. Durante il collegamento dei fili video T1 (-) e T2 (+) fare attenzione alla corretta polarità. Se l'immagine dovesse distorcersi in seguito alla messa in servizio, spegnere il dispositivo e scambiare i fili per il segnale video.

#### **Montaggio sulla barra DIN**

• Posizionare l'AVC1 sulla barra DIN

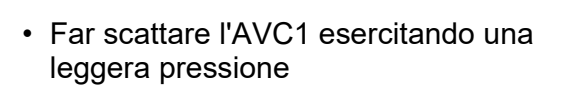

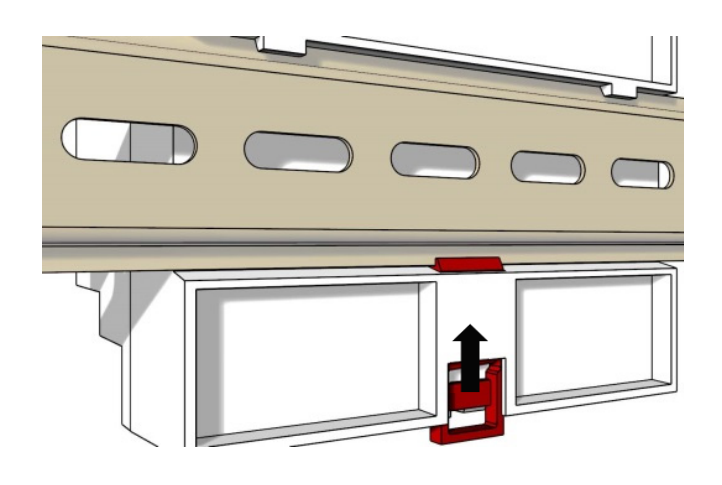

#### **Smontaggio dalla barra DIN**

- Con un cacciavite, premere verso il basso il meccanismo di chiusura
- Rimuovere l'AVC1 sollevandolo dal lato inferiore della barra DIN

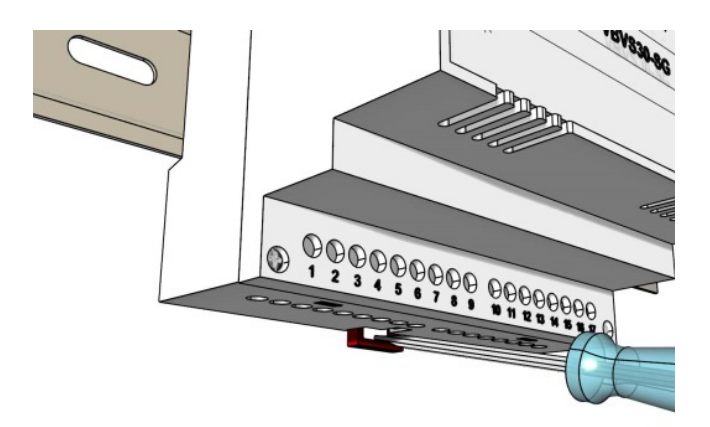

#### **Collegamento**

*Morsetti a vite:* 

- Per comandare i morsetti a vite e i tasti dell' AVC1 utilizzare un cacciavite della cacciavite 0.
- Collegare ulteriori fili con i morsetti a vite
- Per ogni contatto del morsetto utilizzare solo fili dello stesso materiale e diametro
- Rispettare lo schema d'installazione allegato

*Collegamento alla rete:* cavo patch RJ45 (CAT.5e FTP a 8 poli)

• Collegare le linee TC:Bus (a, b, P, M, T2, T1) come da schema d'installazione allegato

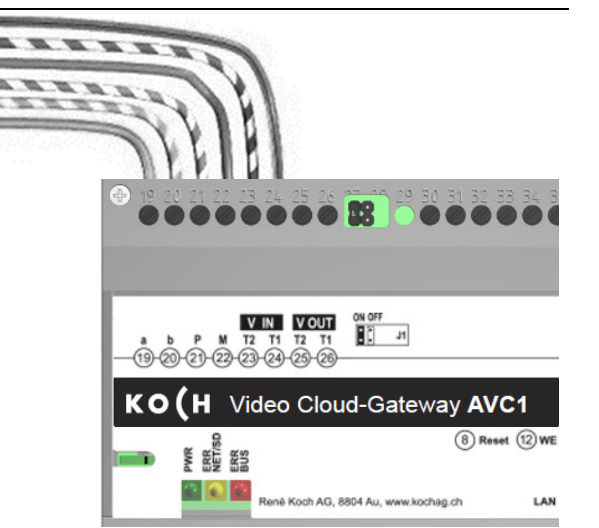

• Collegare l'interfaccia RJ45 dell'AVC1 alla rete tramite un cavo patch

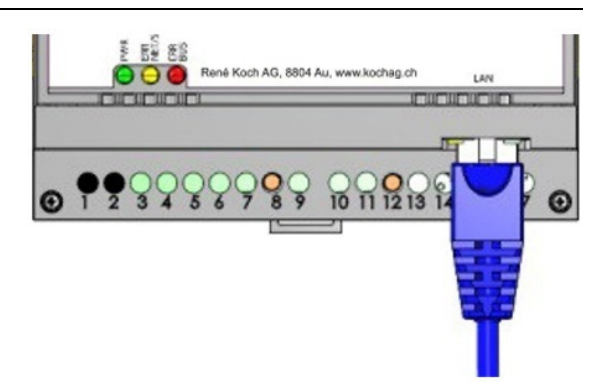

### **Messa in servizio**

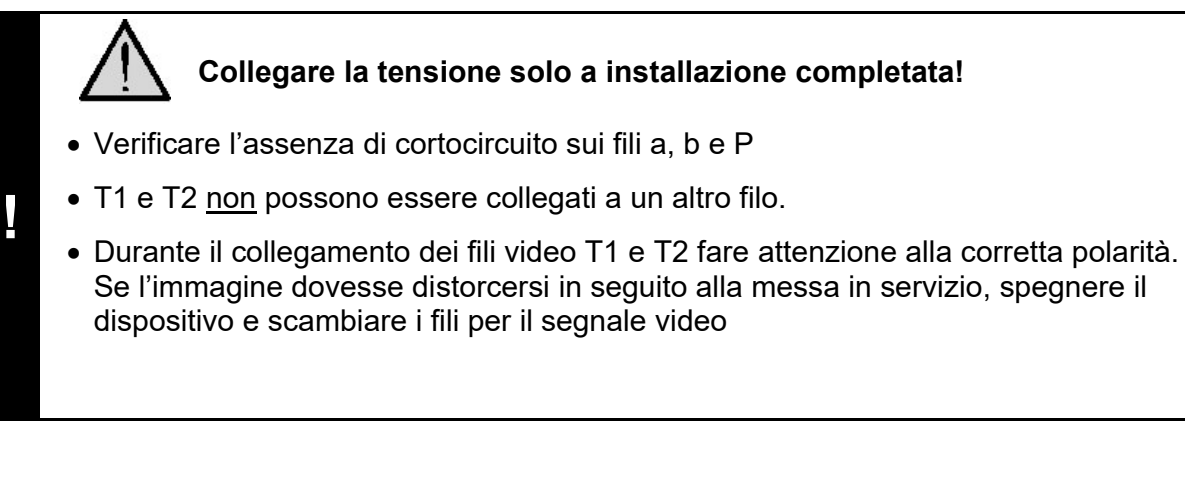

### **Impostazioni sul dispositivo AVC1**

### **(Dis)attivare la resistenza terminale**

Se il dispositivo AVC1 è collegato all'estremità di una linea video TC:Bus, il jumper per la resistenza terminale deve essere inserito in posizione **ON** (**impostazioni di fabbrica**).

• Per disattivare la resistenza terminale, estrarre il jumper dalla posizione ON e inserirlo nella posizione OFF.

### **Riavvio del dispositivo**

- Con un cacciavite, premere brevemente il tasto Reset (8)
- Il dispositivo viene riavviato e sarà nuovamente pronto per il funzionamento dopo 60 secondi circa.

#### **Caricare le impostazioni di fabbrica (WE)**  *(Vengono resettati solo indirizzi IP e password)*

- Con un cacciavite, tenere premuto il tasto E (12) durante 10 secondi, finché il LED verde lampeggia prima lentamente, poi velocemente
- Il dispositivo viene riavviato e sarà nuovamente pronto per il funzionamento dopo 60 secondi circa.

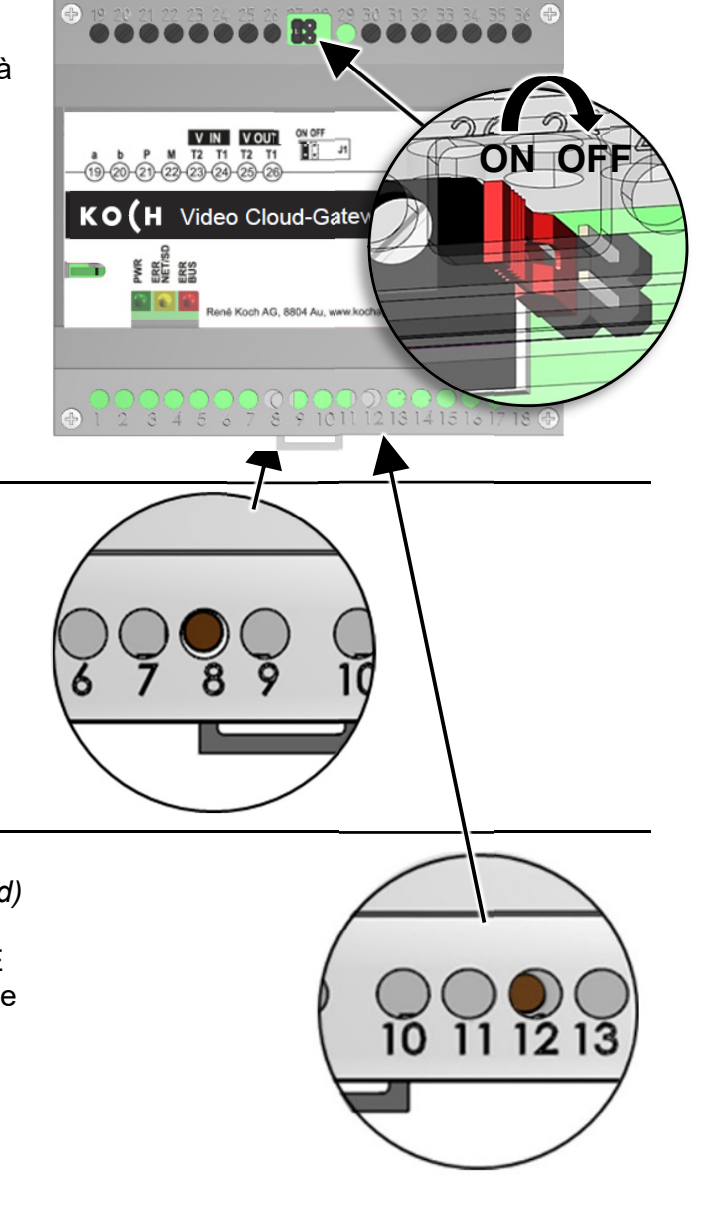

#### **Impostazioni di rete**

L'installazione di una rete IP risulta molto complessa a causa di numerosi parametri e impostazioni tra loro correlati, e richiede una gran quantità di conoscenze di base. Per questa operazione rivolgersi dunque all'amministratore di rete.

#### **Indirizzi IP e server DHCP**

Ogni dispositivo appartenente a una rete necessita di un **indirizzo IP**. I dispositivi che comunicano tra di loro devono inoltre trovarsi all'interno della stessa **sottorete**. Nelle reti domestiche, lo schema si presenta di norma come segue:

#### **Numero della rete**

Uguale per tutti i dispositivi presenti

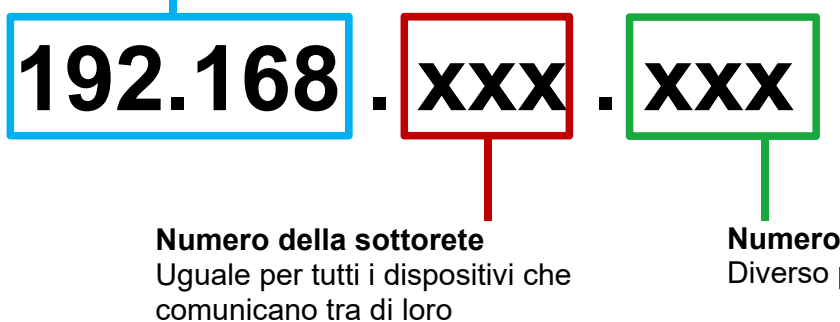

**Numero del dispositivo**  Diverso per ogni dispositivo

#### *Perché indirizzi IP fissi o dinamici?*

I dispositivi che forniscono un servizio dovrebbero avere un indirizzo IP fisso, mentre i dispositivi che unicamente richiedono servizi possono ricevere dal server DHCP un indirizzo IP dinamico.

Esempio: un videocitofono esterno fornisce un servizio (immagine video) a diversi destinatari e dovrebbe quindi ricevere un indirizzo IP fisso.

I ricevitori (ad es. gli smartphone) richiedono il servizio (l'immagine video), ma non ne forniscono alcuno. Perciò il server DHCP può assegnare loro un indirizzo IP dinamico.

#### **Impostazioni di rete con il software STC-C**

I seguenti parametri di rete sono configurabili nel software STC-C:

- (Dis)attivazione di DHCP
- Indirizzo IP
- Maschera di sottorete
- Server DNS
- Gateway
- Gestione password di amministratori e utenti

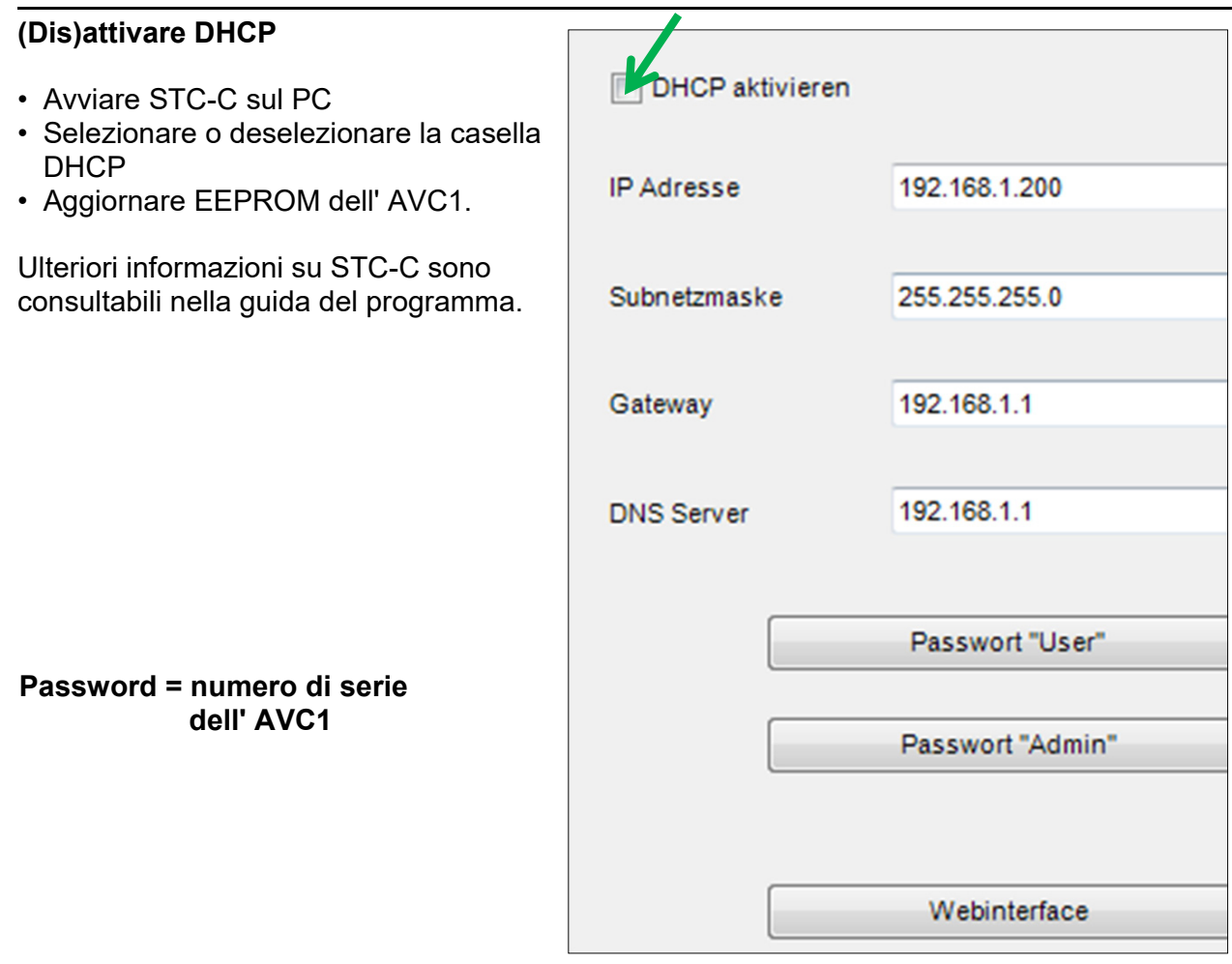

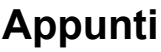

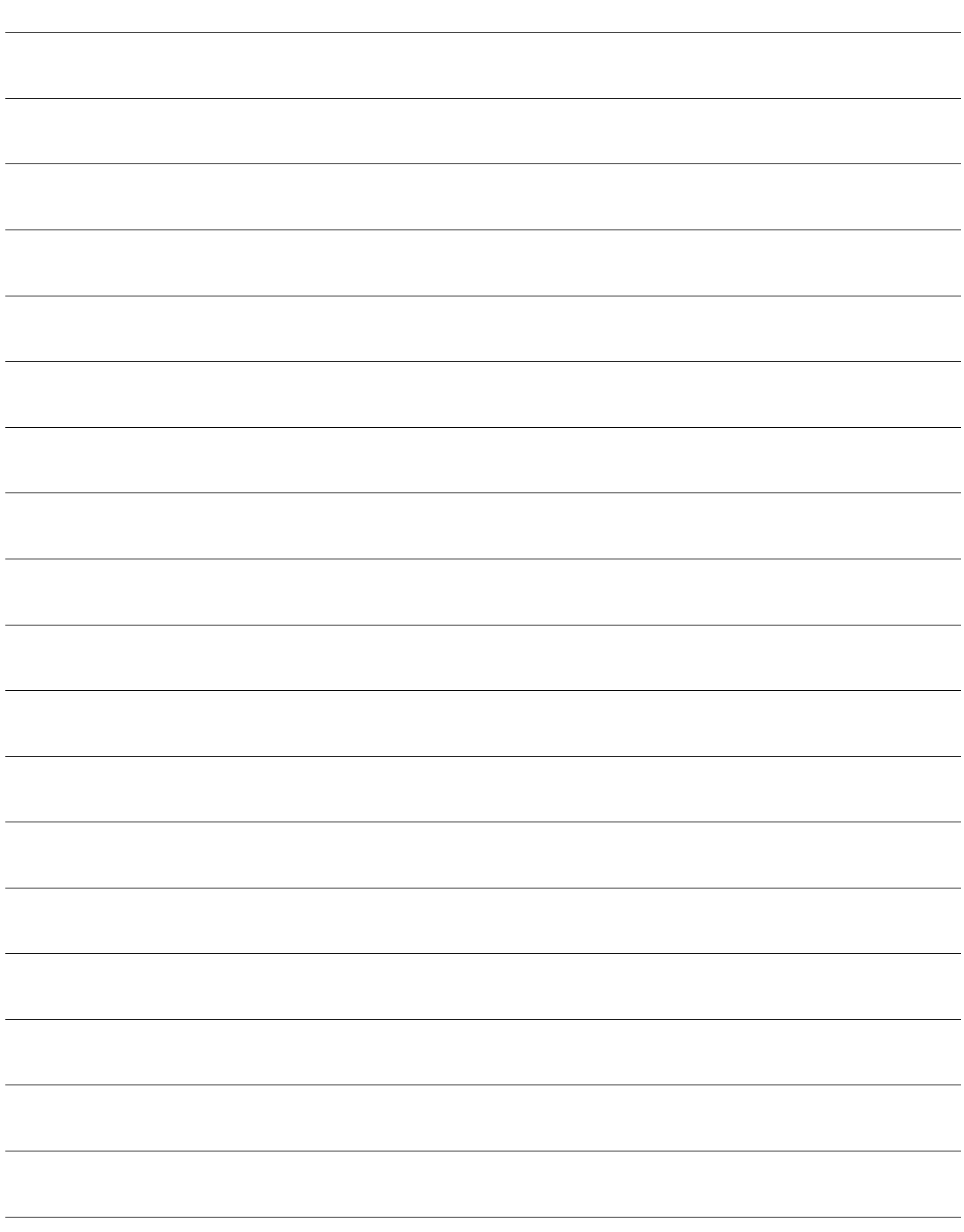

### **Assistenza tecnica**

Potete consultare le risposte alle domande frequenti alla pagina www.kochag.ch **FAQ** (solo in tedesco e francese) >>>

Per ottenere assistenza personalizzata, vi preghiamo di rivolgervi al nostro servizio tecnico:

**Tel. 044 782 6000** 

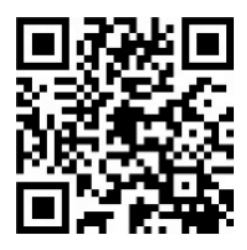

René Koch AG Seestrasse 241 8804 Au/Wädenswil 044 782 6000

info@kochag.ch www.kochag.ch

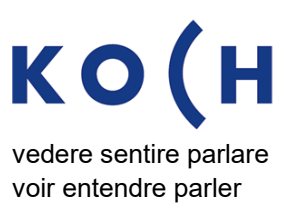

Con riserva di modifiche tecniche